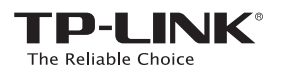

# **Quick** Installation Guide

TL-WA850RE Applicable Models:

Option TWO: Setup using your Web Browser WPS Option ONE: Quick Setup using the WPS Button

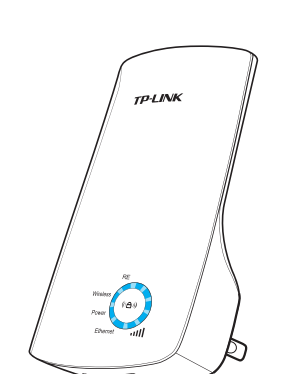

# LED Legend

**Wireless** 

Blinking: The wireless function is working properly.

#### Power

710650XXXX REVX.X.X

0650XXXX

REVX.X.X

Wireles On: The Range Extender is on.

#### **Ethernet**

On: The Ethernet port is connected. **Blinking:** The Ethernet port is transmitting data. Off: The Ethernet port is not connected.

## **RE**

**RE** 

(KA)

iiil

Power

**Ethernet** 

On: The Range Extender is connected to your router. **Blinking:** The Range Extender is establishing a connection with your router. Off: The Range Extender is not connected to your router.

On: The number of lit LEDs indicates the strength of wireless signal. **Blinking:** A connection to your router has been established, but no Internet access yet. Off: The Range Extender is not connected to your router. **IIII** (Signal Strength)

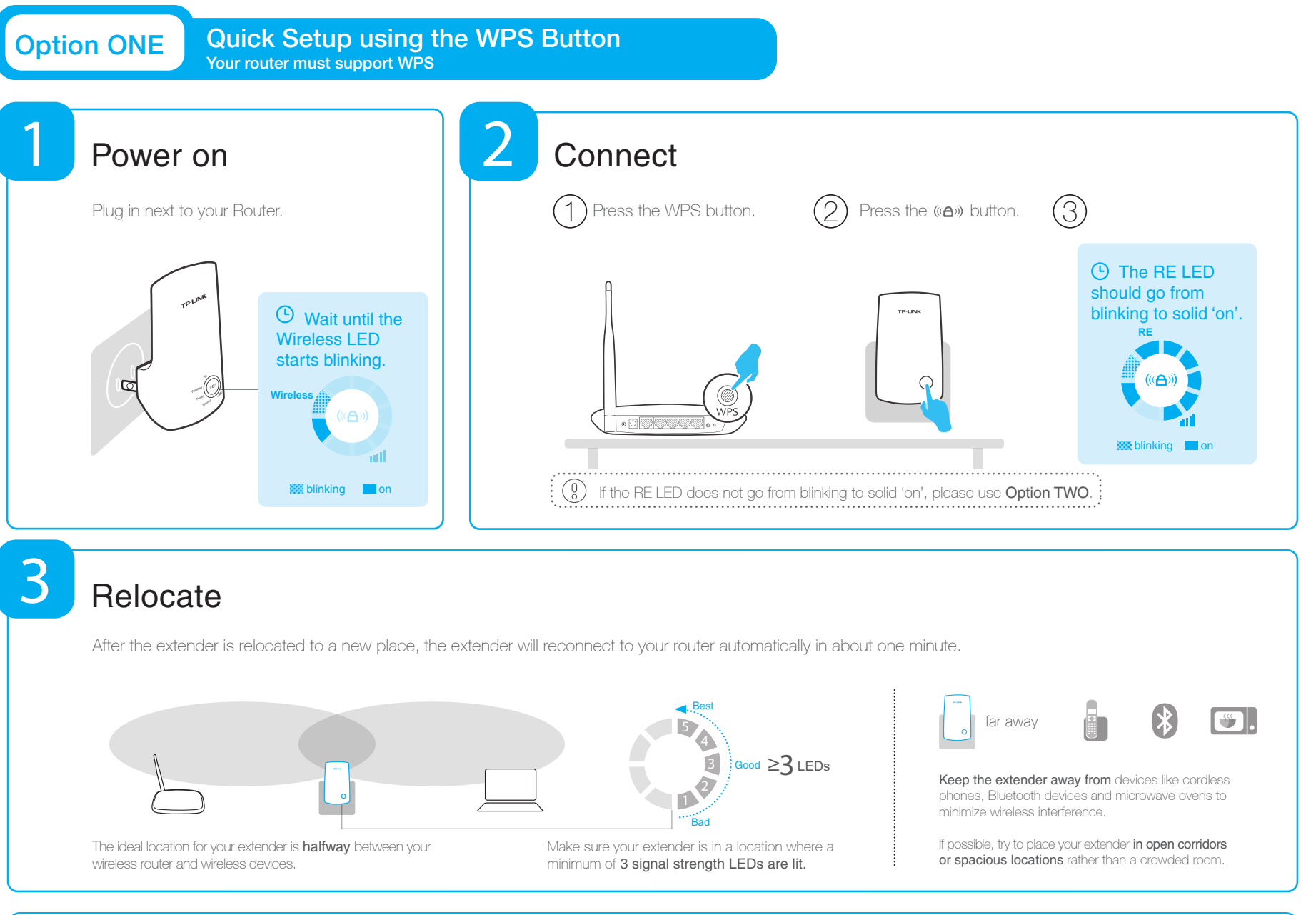

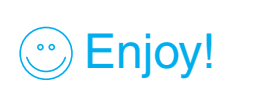

The Range Extender shares your router's Wireless Network Name (SSID) and Wireless Password.

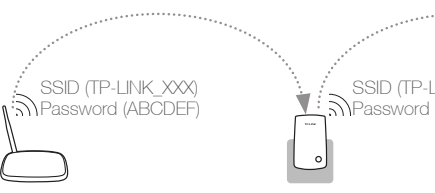

A: First, make sure your computer is connected to the extender network and disconnected from any other network. Second, make sure your computer is set to Obtain an IP address automatically.

Q3. Why can't I see the login page after entering **http://tplinkextender.net** in the browser?

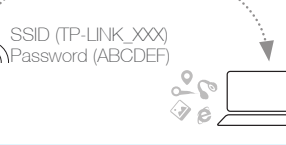

## Frequently Asked Questions (FAQ)

Q1. What should I do if my router doesn't have a WPS button?

A: Please use Option TWO to set up the Range Extender.

A: You may have typed in the wrong wireless password for your router. Please reset the Range Q2. Why doesn't the RE LED light up after I finish Option TWO?

Extender, double check your router's wireless password and set up the Range Extenger again.

#### Q4. How do I reset the Range Extender?

A: While the Range Extender is plugged in, use a pin to press the RESET button for 2 seconds (refer to the diagram). Wait 5 seconds until all the LEDs flash once.

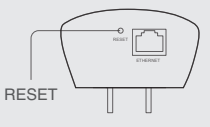

 $\mathfrak{G}$ 

 $\circledcirc$  $62$ 

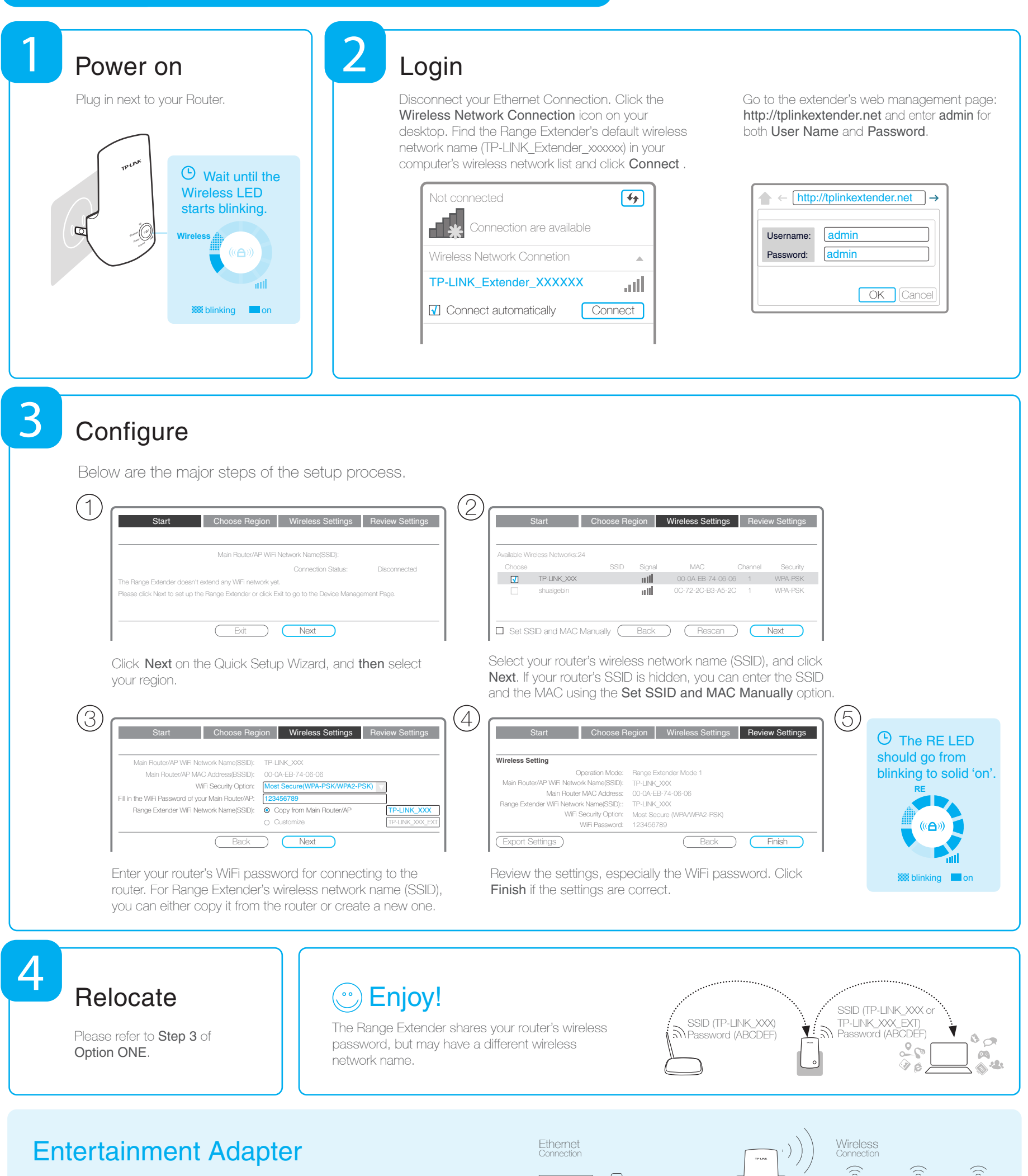

The Range Extender can be used as a wireless adapter to connect to an Ethernet device, like a Blu-ray player, a game console, a DVR, or a smart TV to a wireless network. Please follow Option ONE or Option TWO to set up the Range Extender first and then connect an Ethernet device wirelessly according to the diagram on the right.

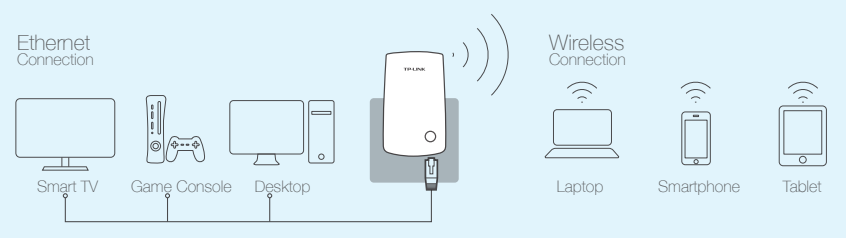

Phone Support: 1-866-225-8139 **•** Email Support: support.usa@tp-link.com (USA), support.ca@tp-link.com (Canada) • Support Availability: 24 hrs a day, 7 days a week